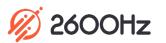

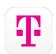

## 2600Hz STEP GUIDE - T-MOBILE

## What is This?

This application enables you to support devices using the T-Mobile GSM-based network, using their SIM cards. This complements the Sprint's CDMA based network and provides suppliers with more handset and device options.

## Before you start

✓ Check to make sure the T-Mobile device supports GSM and is carrier-unlocked.

## **Quick Steps**

- 1. Identify devices you want to use with the T-Mobile solution.
- 2. Request a T-Mobile SIM card from your representative if your device does not have one already and install it into your unlocked device.
- 3. Enable the app from the App Exchange.
- 4. Choose a plan and activate the SIM card.

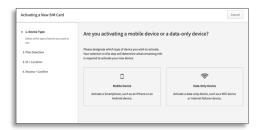

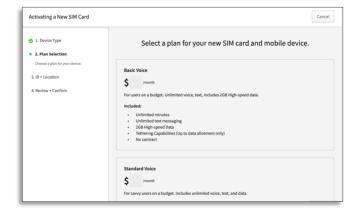

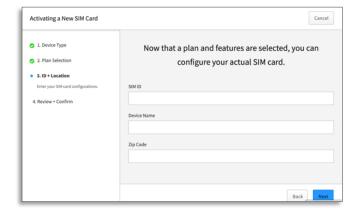

Last Update: July 2019